# RF

## Pan Tilt Control Commands with Pelco D Protocol

Pelco D commands format: **0xFF add cmd1 cmd2 data1 data2 sum** 0xFF is synchronization character,add is address,cmd1、cmd2 are command characters, data1、 data2 are data characters, sum are characters besides 0xFF and lower eight bits.

#### **1. Basic controlcommands**:

#### **1.1 Up**:**FF add 00 08 00 data2 sum**

data2 is speed level of up rotation, range: 0x00-0x3F

#### **1.2 Down**:**FF add 00 10 00 data2 sum**

data2 is speed level of down rotation, range: 0x00-0x3F **2. 2.** Extended Commands:<br> **2. 2. Extended Commands**<br> **2. Extended Commands**: External Commands Commands Commands Commands Commands Commands Commands Commands Commands Commands Commands Commands Commands Commands Commands **2.1 Set Preset Preset Preset Preset Preset Preset Preset Preset Preset Preset Preset Preset Preset Preset Preset Preset Preset Preset Preset Preset Preset Preset Preset Preset Preset Preset Preset Preset Preset Preset Pre** 2.1 **2.2** Call Preset level of down rotation, range: 0x00-0x3F<br> **2.2 Left:** FF add 00 04 data1 00 sum<br>
data1 is speed level of left rotation, range: 0x00-0x3F<br> **1.4 Right:** FF add 00 02 data1 00 sum<br>
data1 is speed level o

#### **1.3 Left**:**FF add 00 04 data1 00 sum**

data1 is speed level of left rotation, range: 0x00-0x3F

#### **1.4 Right**:**FF add 00 02 data1 00 sum**

data1 is speed level of right rotation, range: 0x00-0x3F

#### **1.5 Stop**:**FF add 00 00 00 00 sum**

- 
- 
- 
- 
- **2.3 Delete Preset:** FF add 00 07 00 data2 sum<br> **2.3 Deft:** FF add 00 04 data1 00 sum<br>
data1 is speed level of left rotation, range: 0x00-0x3F<br> **2.4 Right:** FF add 00 02 data1 00 sum<br>
data1 is speed level of right rotation **2.4 Open Auxiliary Switch:** FF add 00 09 00 data2 sum<br> **2.4 Open Auxiliary Switch**: FF add 00 00 00 00 sum<br> **2.1 Stop:** FF add 00 00 00 00 sum<br> **2.1 Set Preset:** FF add 00 00 300 data2 sum<br> **2.2 Call Preset:** FF add 00 07 **2.4 Right:** FF add 00 02 data1 00 sum<br>
data1 is speed level of right rotation, range: 0x00-0x3F<br> **2.5 Stop:** FF add 00 00 00 00 sum<br> **2.1 Set Preset:** FF add 00 03 00 data2 sum<br> **2.2 Call Preset:** FF add 00 07 00 data2 su

#### **3. Remote Reset**

**Reset Pan Tilt**:**FF add 00 0F 00 00 sum**

#### **4. Angle Position Query Commands with PelcoD**:

Note: Below commands are based on address 1

#### **4.1 Pan Position Query Command**

Note: Send this command to pan tilt, and pan tilt will respond with current pan position after receiving the correct pan position query command.

Command Format: FF 01 00 51 00 00 52

#### **4.2 Pan Position Response Command**

Note: Pan tilt will respond with this command after receiving correct pan position query command, and this response command includes pan position.

Command format: FF 01 00 59 PMSB PLSB SUM

PMSB PLSB is [hexadecimal](http://www.youdao.com/w/hexadecimal number/) number,SUM are other 5 bytes and lower bytes besides FF.

How to calculate position:

- 1、Convert PMSB、PLSB [hexadecimal](http://www.youdao.com/w/hexadecimal number/) numberto decimal number;
- 2、Calculate Pdata=PMSB\*256+PLSB;
- 3、Calculate actual position/angle: Pangle = Pdata  $\div$  100.

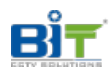

Pangle is absolute angle of current pan tilt position.<br>e.g.1

Send this command to pan tilt : FF 01 00 51 00 00 52, pan tilt will responde with command: FF 01 00 59 00 64 BE

1、Convert PMSB = 0x00 PLSB = 0x64 to decimal number: PMSB = 0 PLSB = 100;

2、Pdata = PMSB \*256 + PLSB = 0\*256+100 = 100;

3、Pangle = Pdata  $\div$  100 = 1 ;

It means that absolute angle of current pan tilt position is 1°.

#### e.g.2

Send this command to pan tilt: FF 01 00 51 00 00 52, pan tilt will responde with command: FF 01 00 59 75 30 FF

1、Convert PMSB =  $0x75$  PLSB =  $0x30$  to decimal number: PMSB =  $117$  PLSB =  $48$ ;

2、Pdata = PMSB \*256 + PLSB = 117\*256+48 = 30000;

3、Pangle = Pdata  $\div$  100 = 300 ;

Then absolute angle of current pan tilt position is 300°.

#### **4.3 Tilt Position Query Command**

Note: Send this command to pan tilt, and pan tilt will respond with current pan position after receiving the correct pan position query command.

Command Format: FF 01 00 53 00 00 54

#### **4.4 Tilt Position Response Command**

Note: Pan tilt will respond with this command after receiving correct tilt position query command, and this response command includes tilt position.

Command Format: FF 01 00 5B TMSB TLSB SUM

TMSB TLSB is [hexadecimal](http://www.youdao.com/w/hexadecimal number/) number,SUM are other 5 bytes and lower bytes besides FF.

#### **How to calculate position**:

- 1、Convert TMSB、TLSB [hexadecimal](http://www.youdao.com/w/hexadecimal number/) numberto decimal number;;
- 2、Calculate Tdata1=TMSB\*256+TLSB;
- 3、Compare Tdata2 and 18000.

If Tdata1 is bigger than 18000, then Tdata2 = 36000-Tdata1,

If Tdata1 is smaller than 18000, then Tdata2 = -Tdata1;

4. Calculate actual angle/position: Tangle = Tdata  $\div$  100.

Tangle will be absolute angle of current pan tilt tilt position.

### e.g.1

Send this command FF 01 00 53 00 00 54 to pan tilt, pan tilt will respond with FF 01 00 5B 8A 63 49

1、Convert TMSB =  $0x8A$  TLSB =  $0x63$  to decimal number: TMSB =  $138$  TLSB =  $99$ :

2、Tdata1 = TMSB \*256 + TLSB =  $138*256+99 = 35427$ ;

- 3、Because Tdata1>18000,then Tdata2 = 36000-Tdata1 = 36000-35427 = 573;
- 3、Tangle = Tdata2  $\div$  100 = 5.73 $^{\circ}$ .

Then current absolute tilt angle of pan tilt will be 5.73°.

e.g.2

Send this command FF 01 00 53 00 00 54 to pan tilt, pan tilt will respond with FF 01 00 5B 00 64

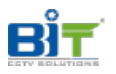

#### C0

- 1、Convert TMSB =  $0x00$  TLSB =  $0x64$  to decimal number: TMSB =  $0$  TLSB =  $100$ :
- 2、Tdata1 = TMSB \*256 + TLSB = 0\*256+100 = 100
- 3、Because Tdata1<18000,then Tdata2 = -Tdata1 = -100;
- 3、Tangle = Tdata2 ÷  $100 = -1.00^{\circ}$ .

Then current absolute tilt angle of pan tilt will be -1.00°.

#### **5. Pelco D Absolute Position/Angle Control Commands**

PelcoD absolute position control commands format:

Pan absolute control commands format: FF ADD 00 4B DATA1 DATA2 SUM, it is to control pan tilt to go to a certain absolute pan position with a default speed.

Tilt absolute control commands format: FF ADD 00 4D DATA1 DATA2 SUM,  $/$  it is to control pan tilt to go to a certain absolute tilt position with a default speed.

#### **5.1 Absolute Pan Position Control**

Command Format: FF ADD 00 4B DATA1 DATA2 SUM

In this command, (DATA1<<8) + DATA2=angle\*100

e.g., Pan tilt address is 1, pan angle is  $100^\circ$ , control pan tilt to  $10^\circ$  position. Then send this command : FF 01 00 4B 03 E8 37 to pan tilt, in which angle is 10 ° Calculation is 10\*100=1000=(0x03<<8)+0xE8[0x03, then DATA1,0xE8, then DATA2].

#### **5.2Absolute Tilt Position Control**

Command Format: FF ADD 00 4D DATA1 DATA2 SUM

In which, if it is - minus angle,(DATA1<<8) + DATA2=angle\*100;

If it is + positive angle, (DATA1<<8) + DATA2=36000- angle\*100.

e.g., pan tilt address is 1, tilt angle is  $10^{\circ}$ , and control pan tilt to - $10^{\circ}$  position. Then send this command: FF 01 00 4D 03 E8 39 to pan tilt, because the angle is - minus angle as -10 $^{\circ}$ calculation will be  $\overline{7}$  10\*100=1000=(0x03<<8)+0xE8[0x03, then DATA1,0xE8, then DATA2].

#### **5.3 Absolute Pan and Tilt Control at the same time**

Left-Up: FF add 00 0C data1 data2 sum

Left-Down: FF add 00 14 data1 data2 sum

Right-Up: FF add 00 0A data1 data2 sum

Right-Down: FF add 00 12 data1 data2 sum